# **DOCUMENTATION / SUPPORT DE FORMATION**

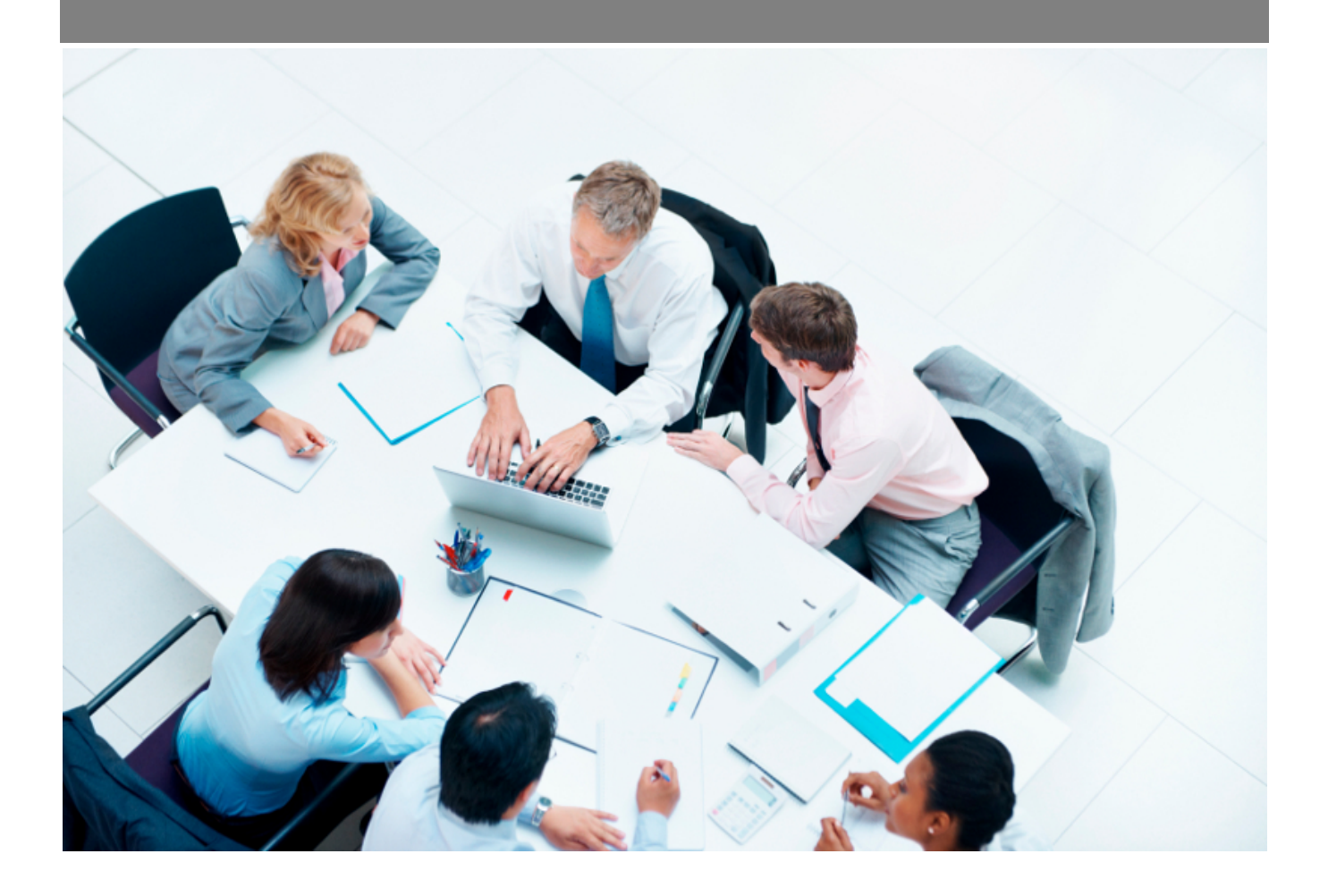

Copyright © Veryswing SAS, Tous droits réservés. VSActivity et VSPortage sont des marques déposées de Veryswing SAS.

# **Table des matières**

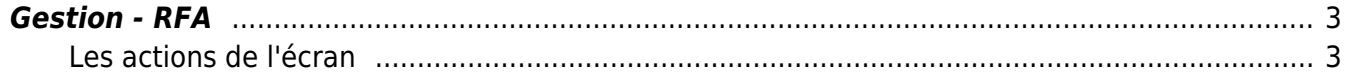

### <span id="page-2-0"></span>**Gestion - RFA**

Cette page permet de créer des pré-avoirs relatifs aux remises de fin d'année accordées à vos clients.

Facturation<br>Gestion - RFA (Remises de Fin d'Année) \* (Date de remise 12/2020) (VSIT)

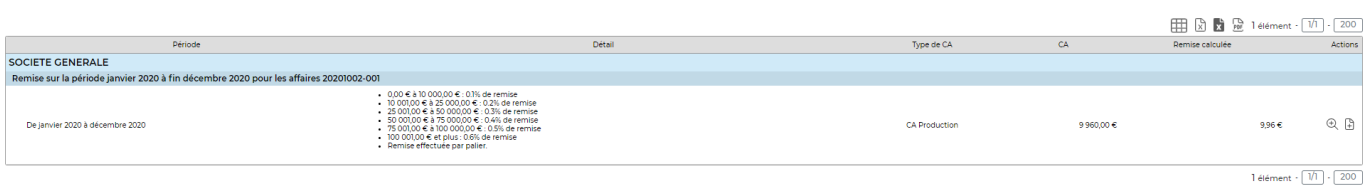

Pour retrouver vos RFA, vous devez dans le filtre, indiquer le mois, l'année, l'entité facturante et le client.

#### <span id="page-2-1"></span>**Les actions de l'écran**

## $E$  Créer un pré-avoir à partir du calcul de la RFA

Permet de créer un pré-avoir à partir du calcul de la RFA. Le formulaire suivant apparaît :

Etape 2/2 : création d'un avoir sans facture

Créer l'a

#### Entête de l'avoir

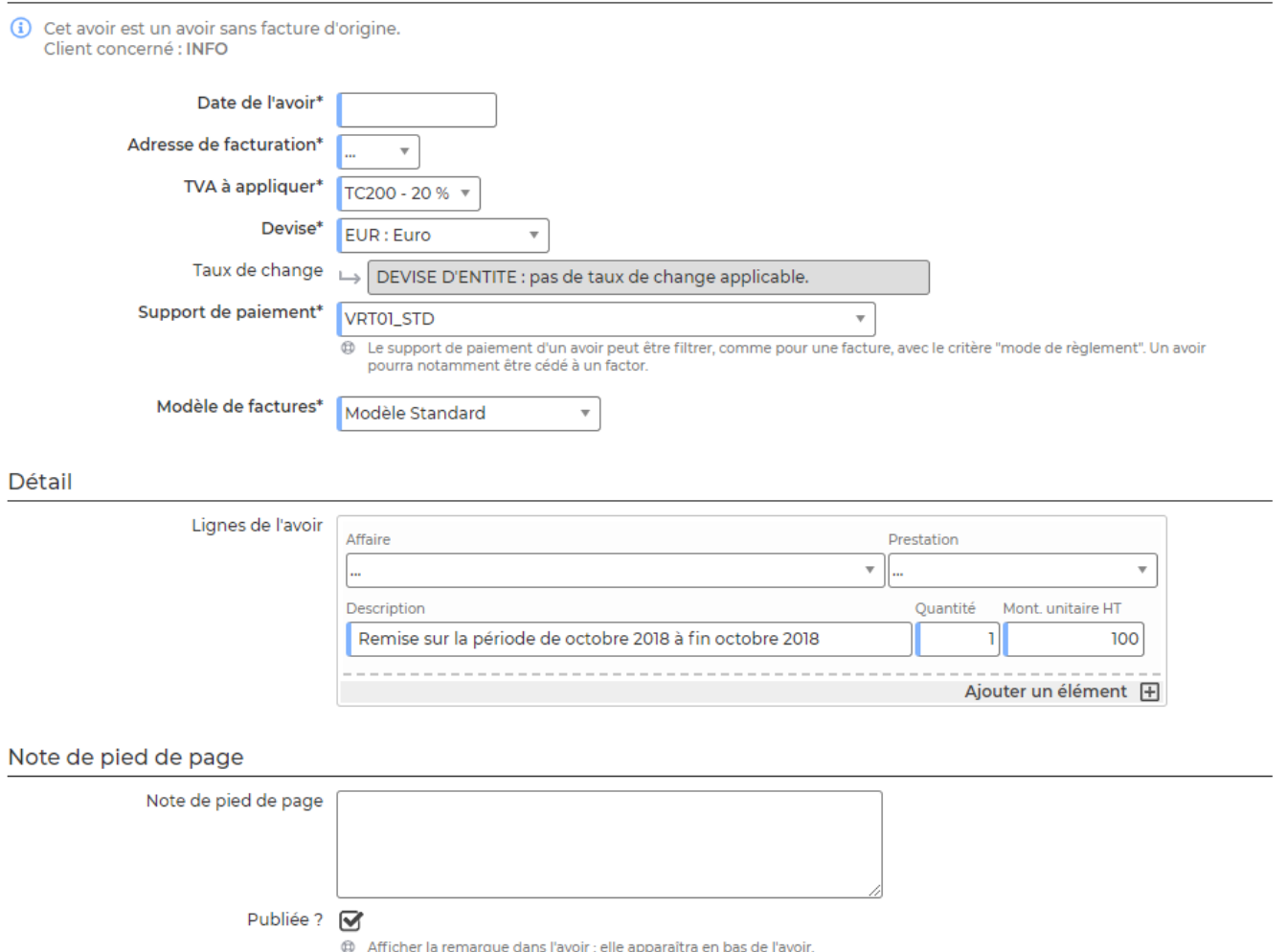

#### Ce formulaire permet de gérer :

- La date de l'avoir
- L'adresse de facturation
- La TVA à appliquer
- La devise (et le taux de change)
- Le support de paiement
- Le modèle de factures
- Le détail de l'avoir
- La note de pied de page

Pour plus d'informations sur le fonctionnement des RFA : [Zoom sur les RFA](https://docs.veryswing.com/vsa:zoom_sur_les_rfa)

### $\mathfrak{B}$  Visualiser le détail des factures liées

Permet d'avoir le détail des factures qui sont prises en compte dans le CA facturé.